# **Metagenics Fitness Inc.**

# **INSTRUCTION MANUAL OF i-console**

### **1. POWER ON ( Home page):**

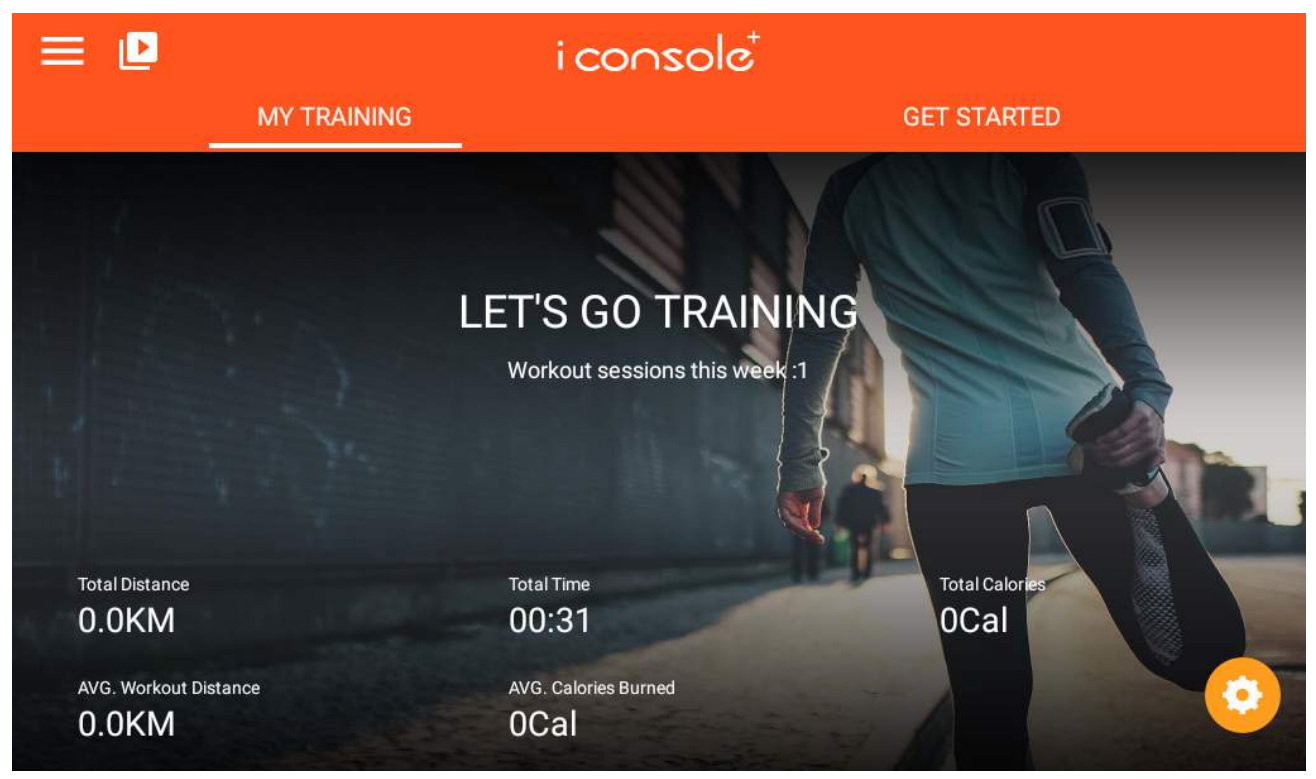

### **2. Function Spec Description:**

- A. MY TRAINING: Displays total motion data
- B. GET STARTED:

QUICK START / INTERVAL / MAP YOUR ROUTE /Constant Power/Program/Heart rate Control Total six modes of exercise for choose

C. System Setting  $\equiv$ : This page can operate login account/home page/historical data/new linked account/Settings and other functions

 $\blacktriangleleft$ D. Volume control: E. Brightness adjustment function: F. Time zone selection : G.WIFI setting function : H. Bluetooth heartbeat matching function: I. Fan adjustment function: OFF/High/medium /low grade(依照製單是否要刪除) J. Multimedia mode : TE NETLIX、YOUTUBE、SPOTIFY、KINOMAP、CHROME、FACEBOOK、TWITTER、INSTAGRAM、

AMAZON PRIME VIDEO、AMAZON SHOPPING PS.Multimedia APP will be optimized for replacement according to availability.

Data&time setting  $\blacksquare$  $\Pi$  **B** 2:55 Date & time Automatic date & time **O** Use network-provided time **Automatic time zone**<br>Use network-provided time zone -0 Set date<br>April 2, 2022 Set time<br>2.55 PM Select time zone<br>0MT+08.00 Chma Sta Use 24-hour format<br>1:00 PM  $\Box$  $EXIT$ **O** WIFI setting E O  $\blacktriangledown$  **0** 2:55 Wi-Fi ۰

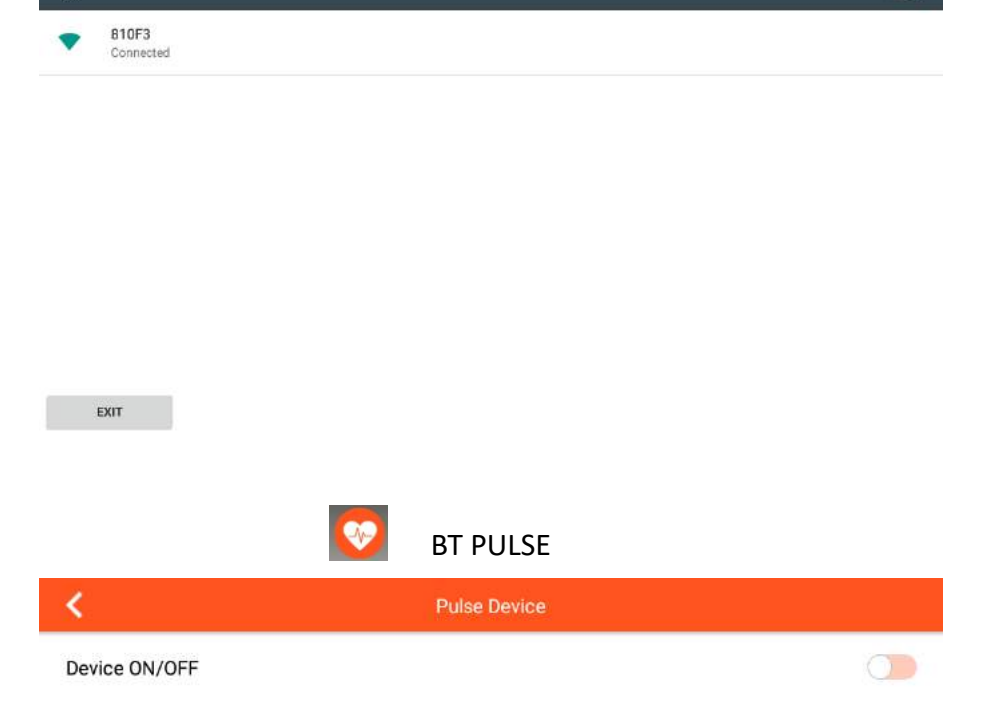

### **3. Display Range** :

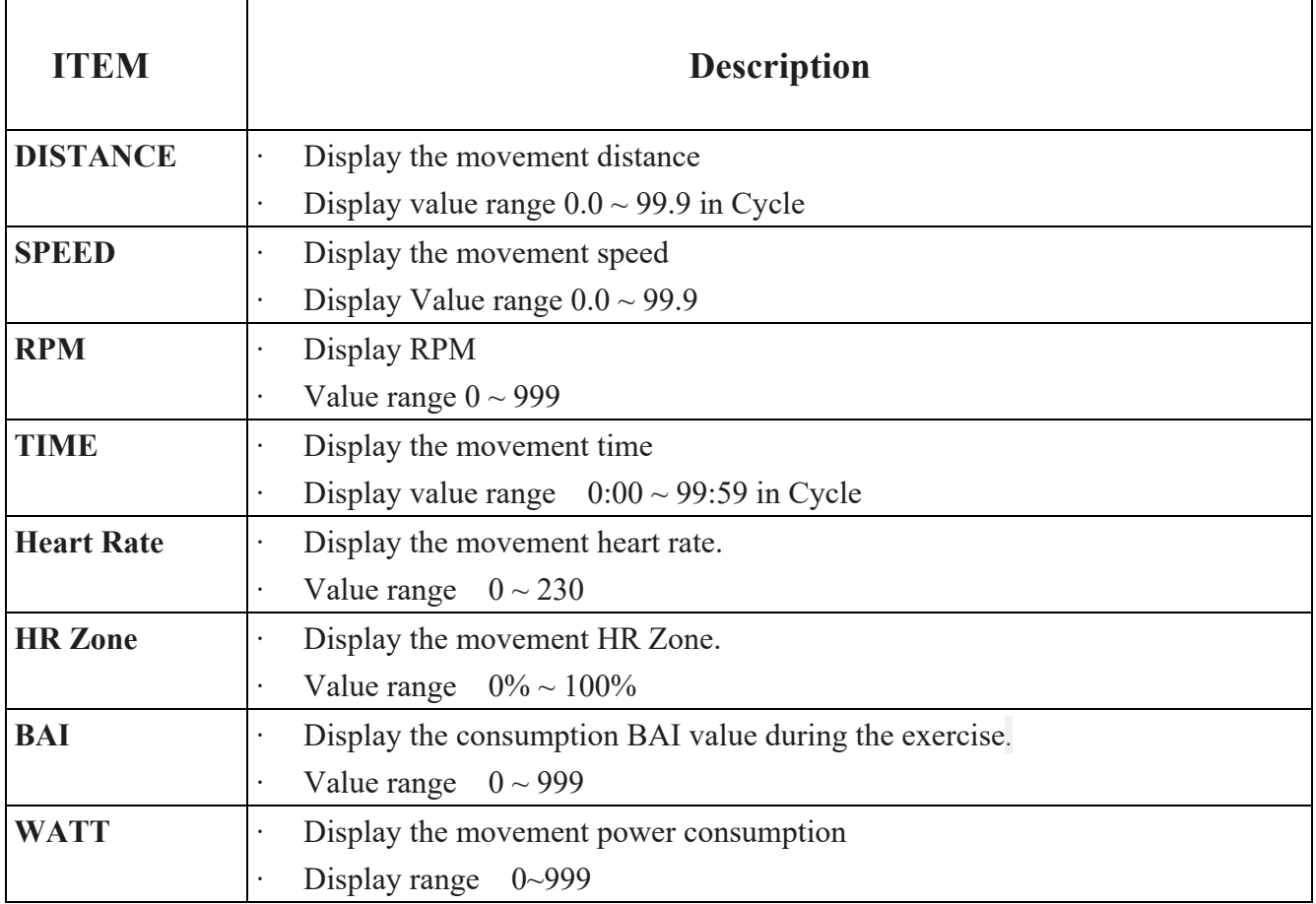

## **4. Button Function :**

**START/PAUSE**: When in starting status press this key ,it will stop training, and when in stopping mode press this key it will start to work .

**STOP:** Press this key stop training.

UP: Press this key to increase the load level

**DOWN:** Press this key to decrease the load level

**FAN**: control the FAN force: OFF, high speed, mediate speed, low speed. (依照製單是否刪除)

## **5. SYSTEM SETTING OPERATION :**

**A. LOGO IN: ( photo)** Personal information login and create, login account **(**Email application, FB , We Chat , GOOGLE login**)**

**B . HOME:** Back to home page

#### **C.TRAINING HISTORY:** Exercise information enquiry (login required)

#### **D. SETTING:** Setting mode

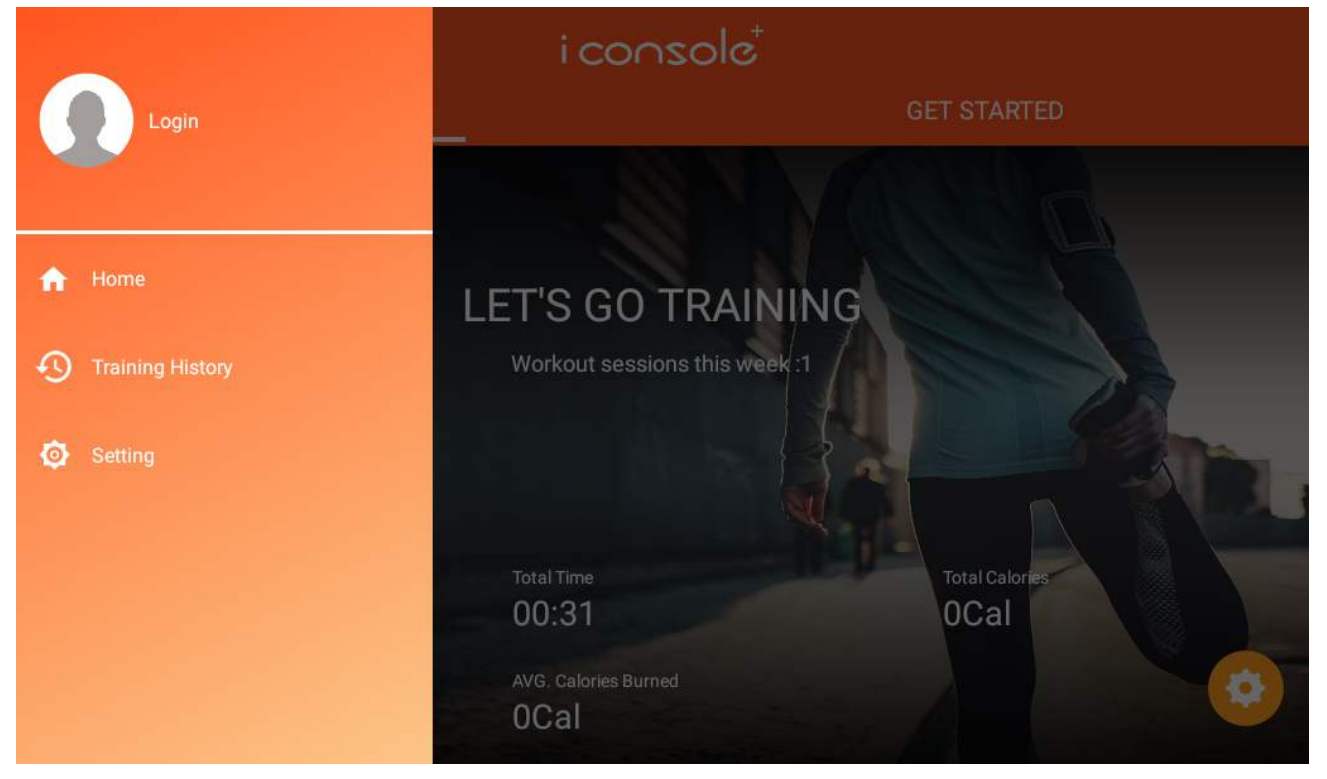

A. Click Logo in (photo) to login the account , select face book /GOOGLE/ We Chat / / enter the email password to log IN.

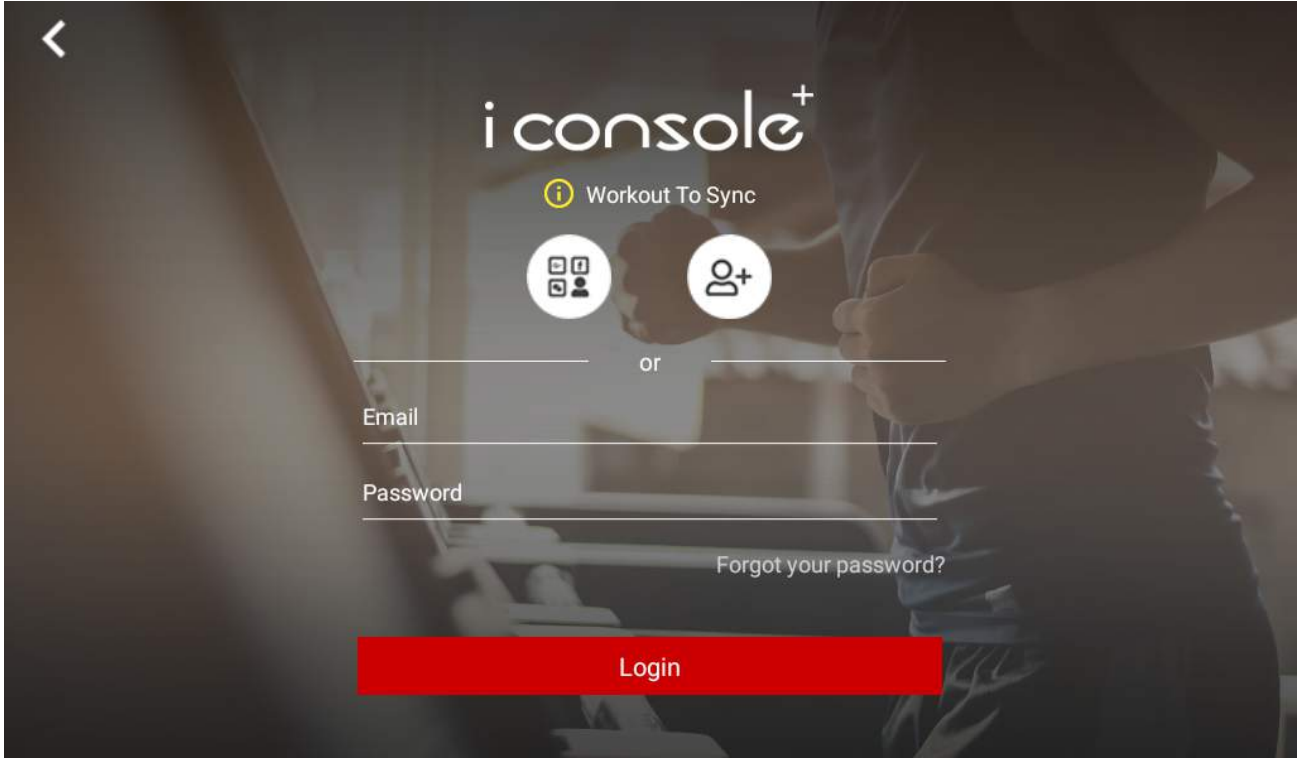

2023/10/25P4/21

88 GOOGLE /FACEBOOK/WECHAT

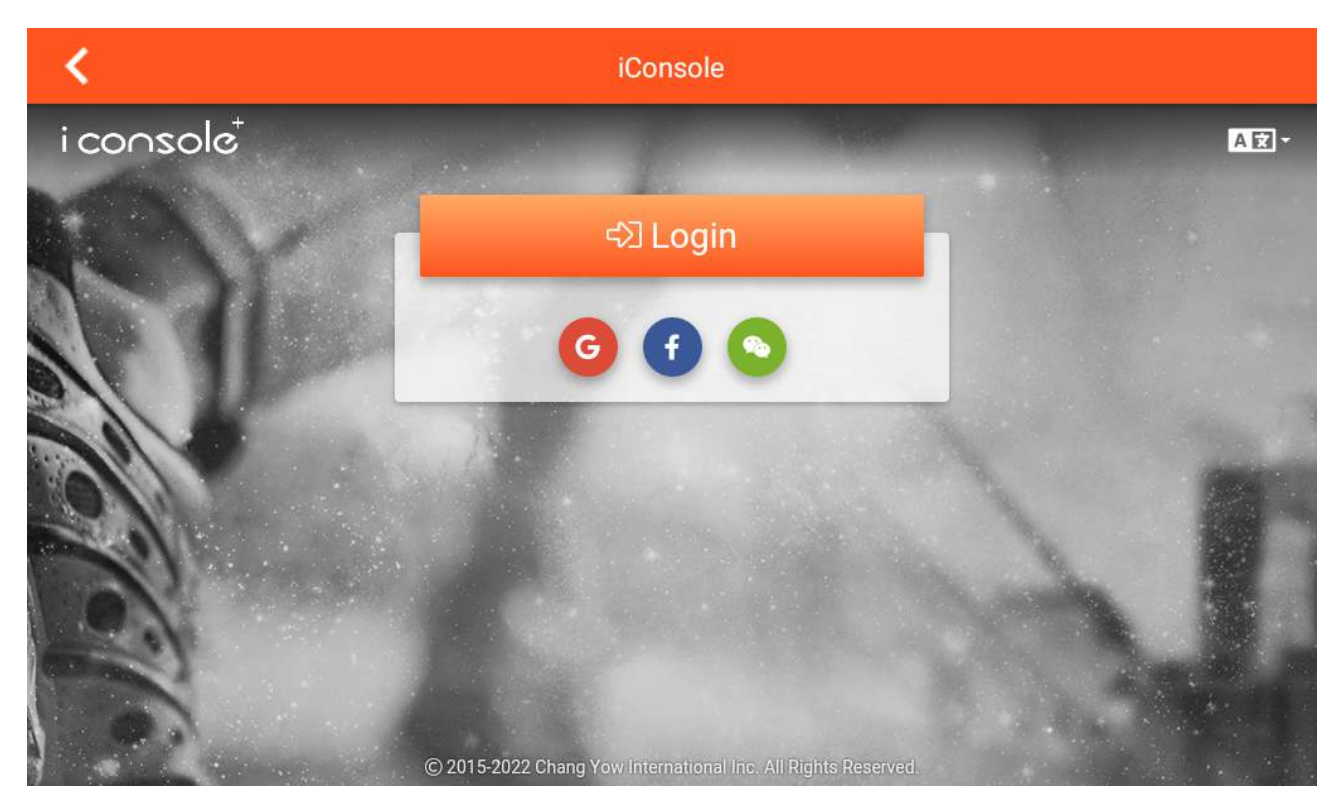

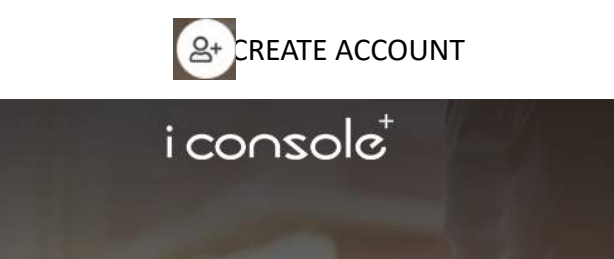

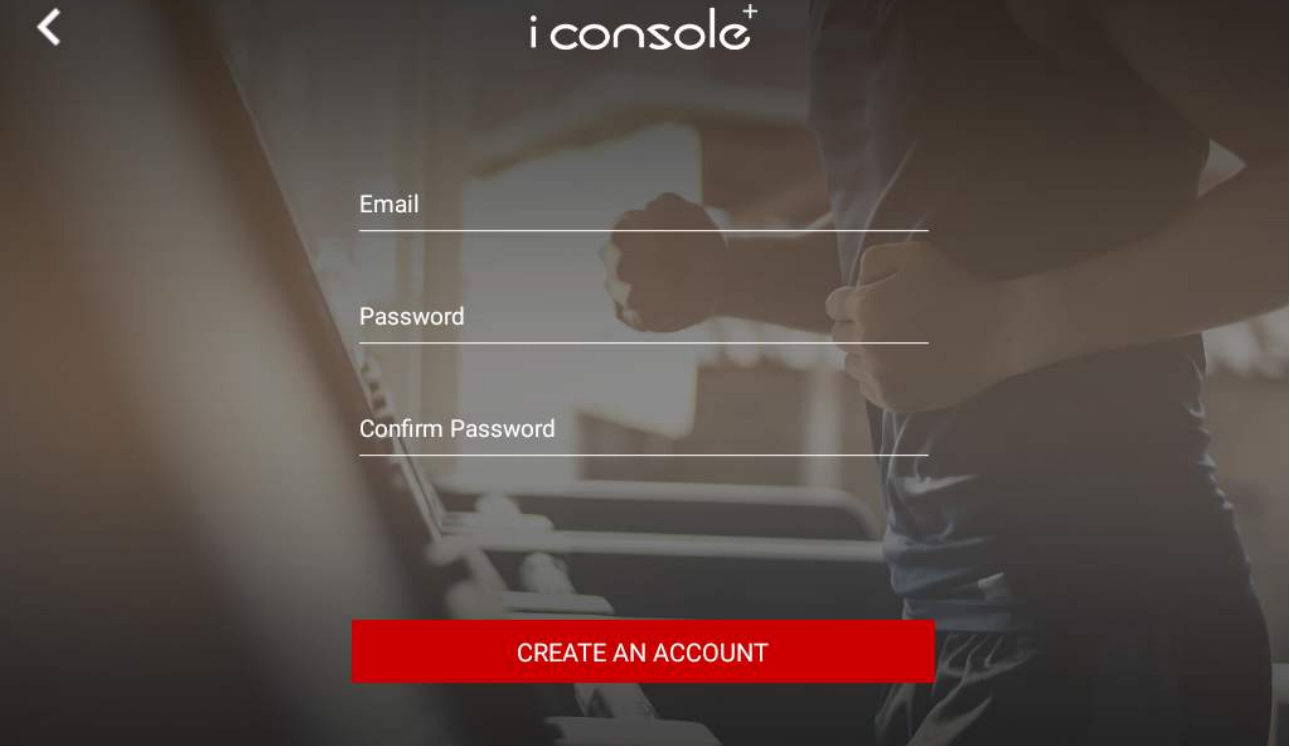

### B. **TRAINING HISTORY**

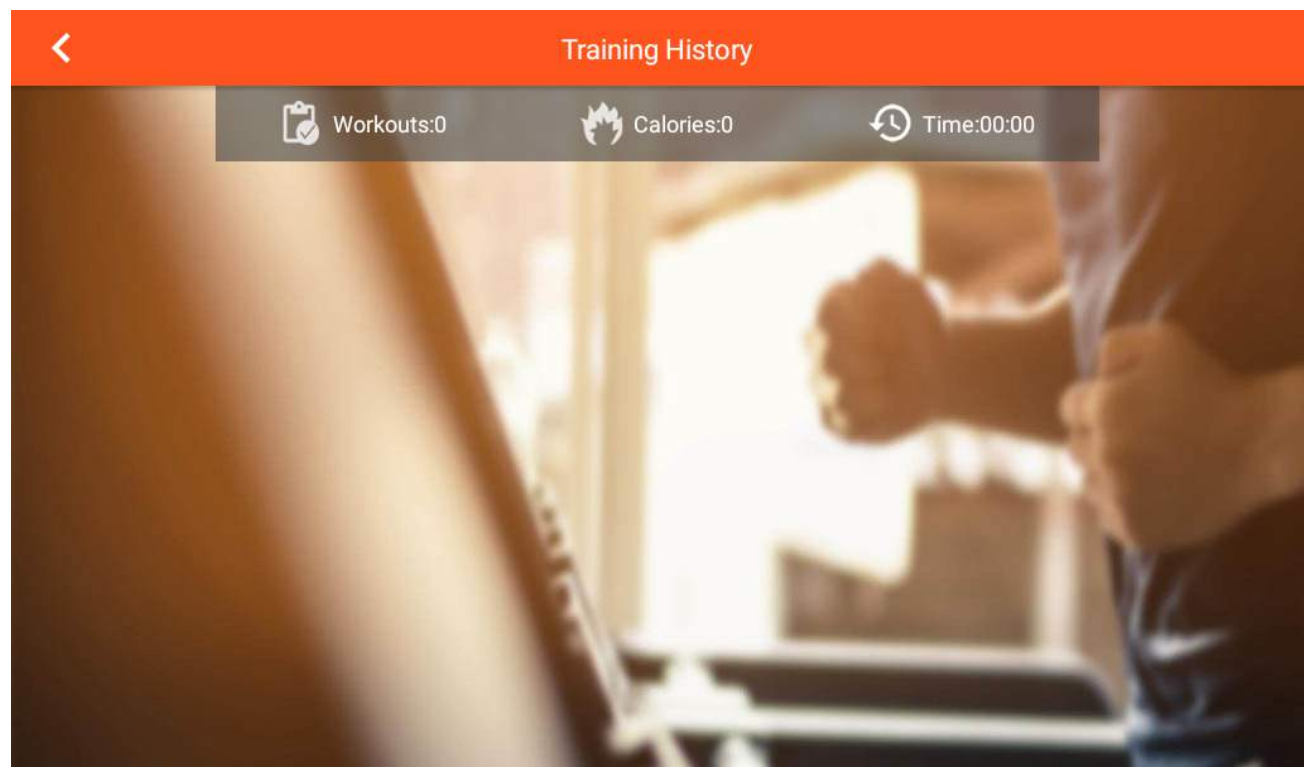

### C.SETTING:

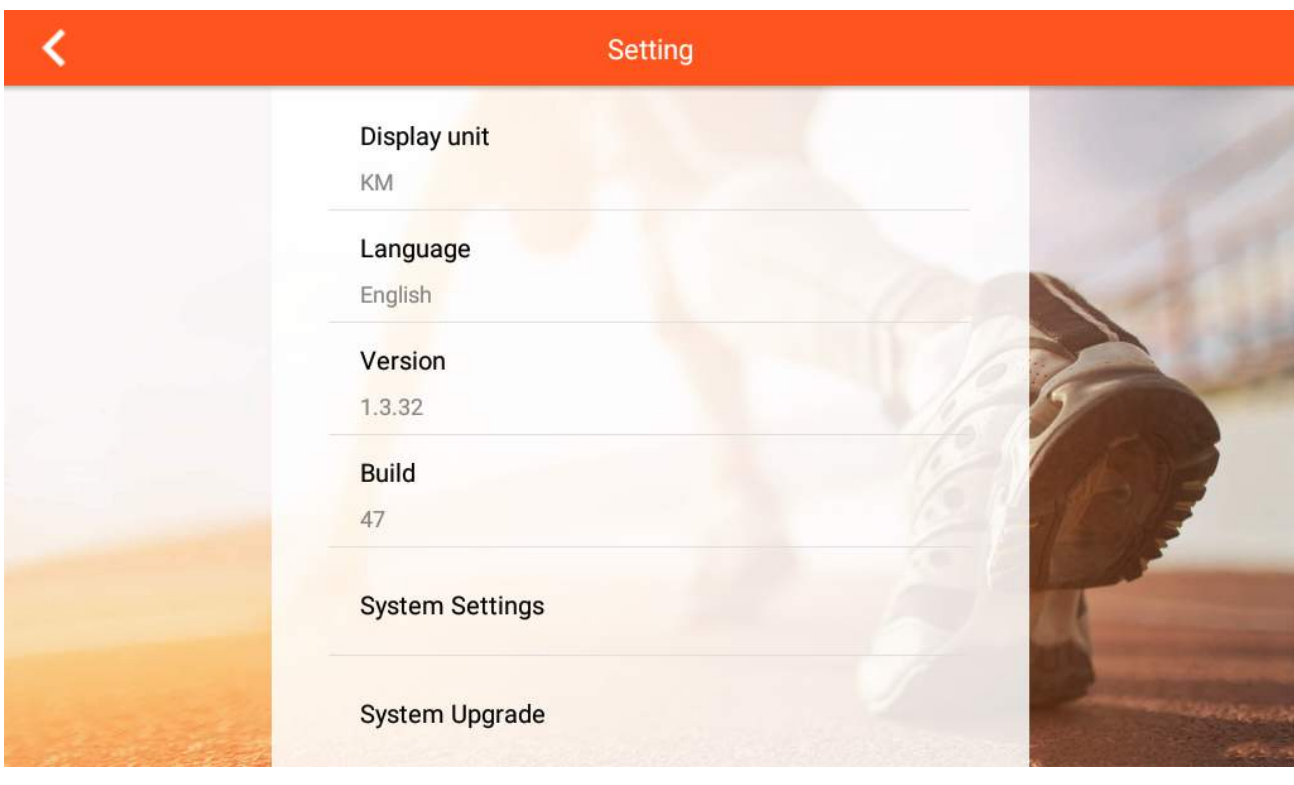

Click SYSTEM SETTINGS to enter into system setting (wifi brightness ,volume ,BT, Language ,KM/ML) a.Brightness

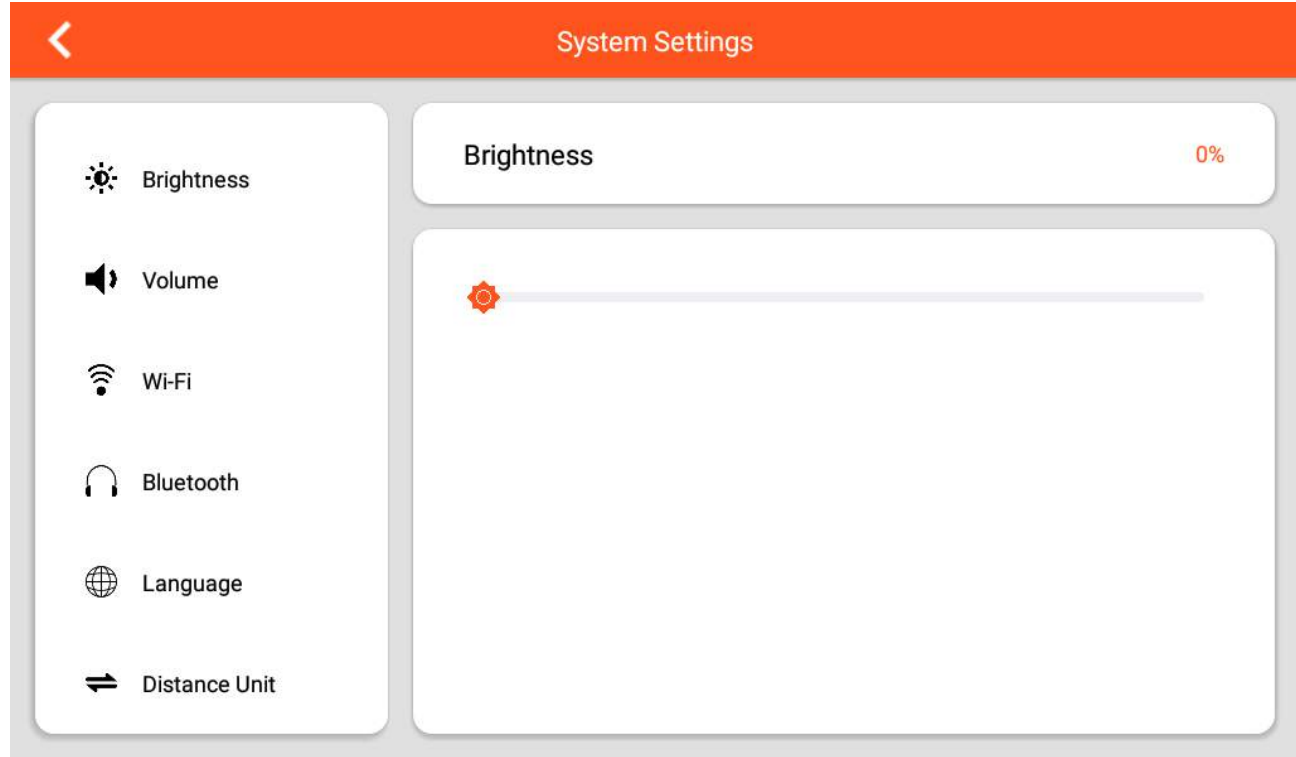

### b.Volume

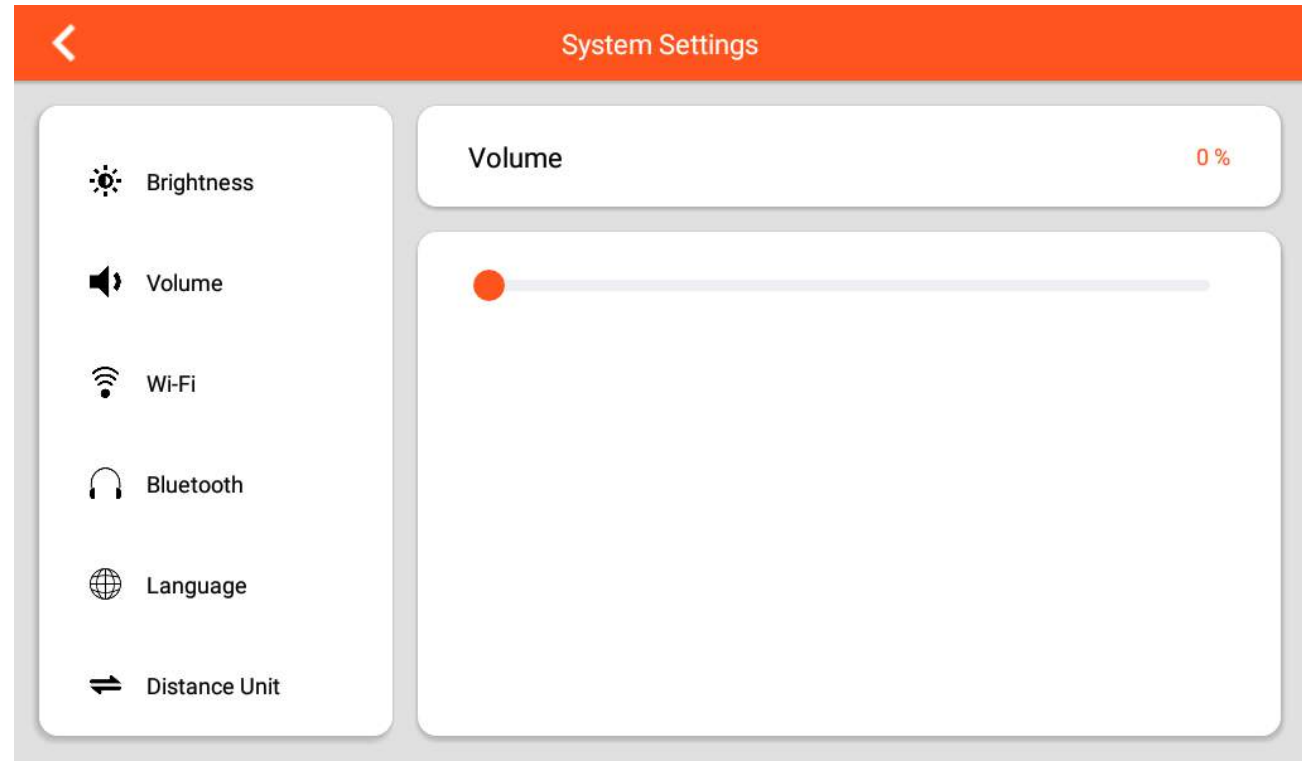

#### c.WIFI

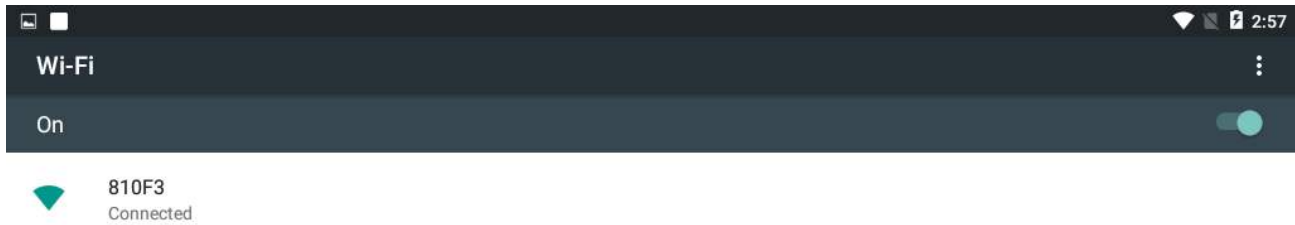

EXIT

#### d. bluetooth device

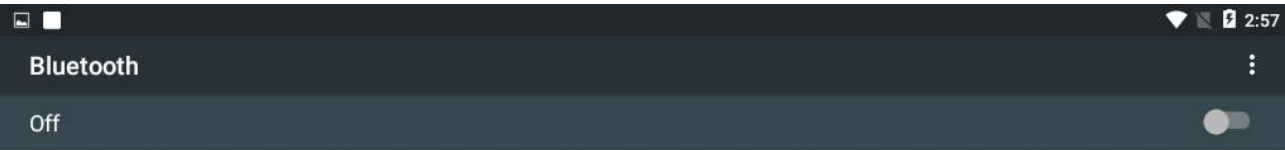

When Bluetooth is turned on, your device can communicate with other nearby Bluetooth devices.

EXIT

#### e. language

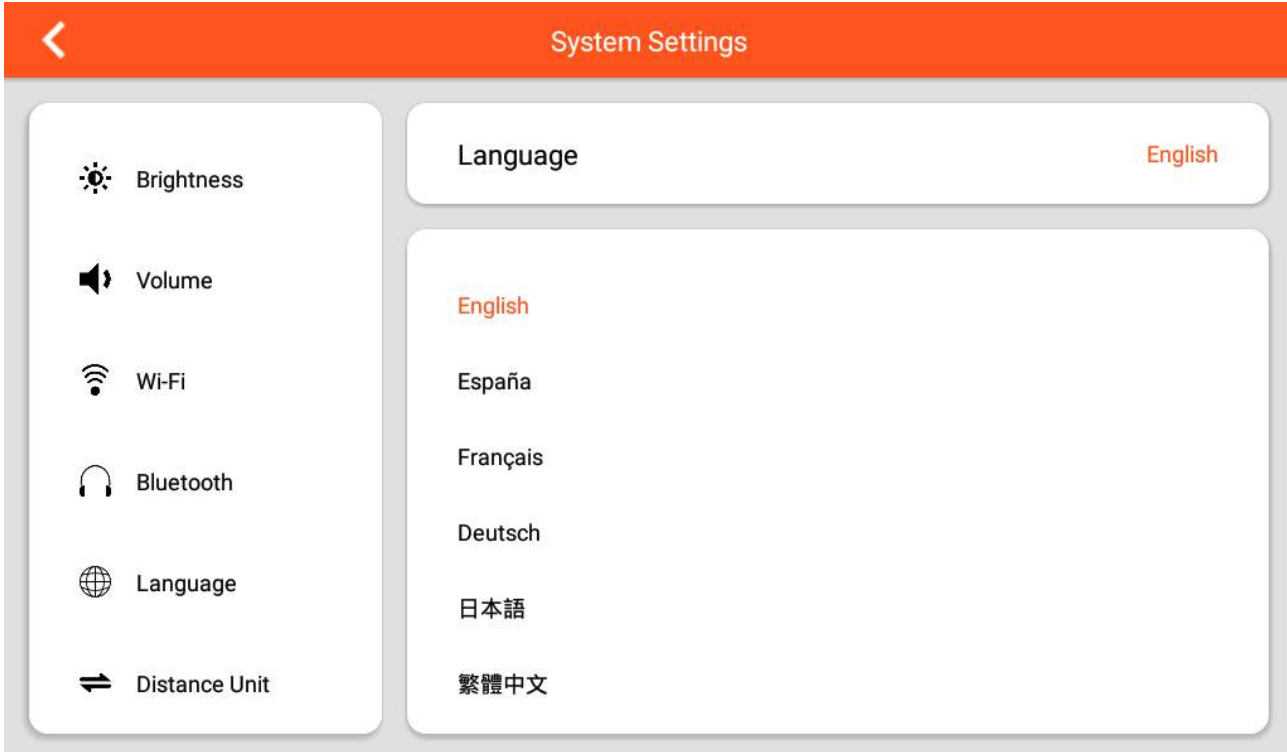

#### f.Distance Unit

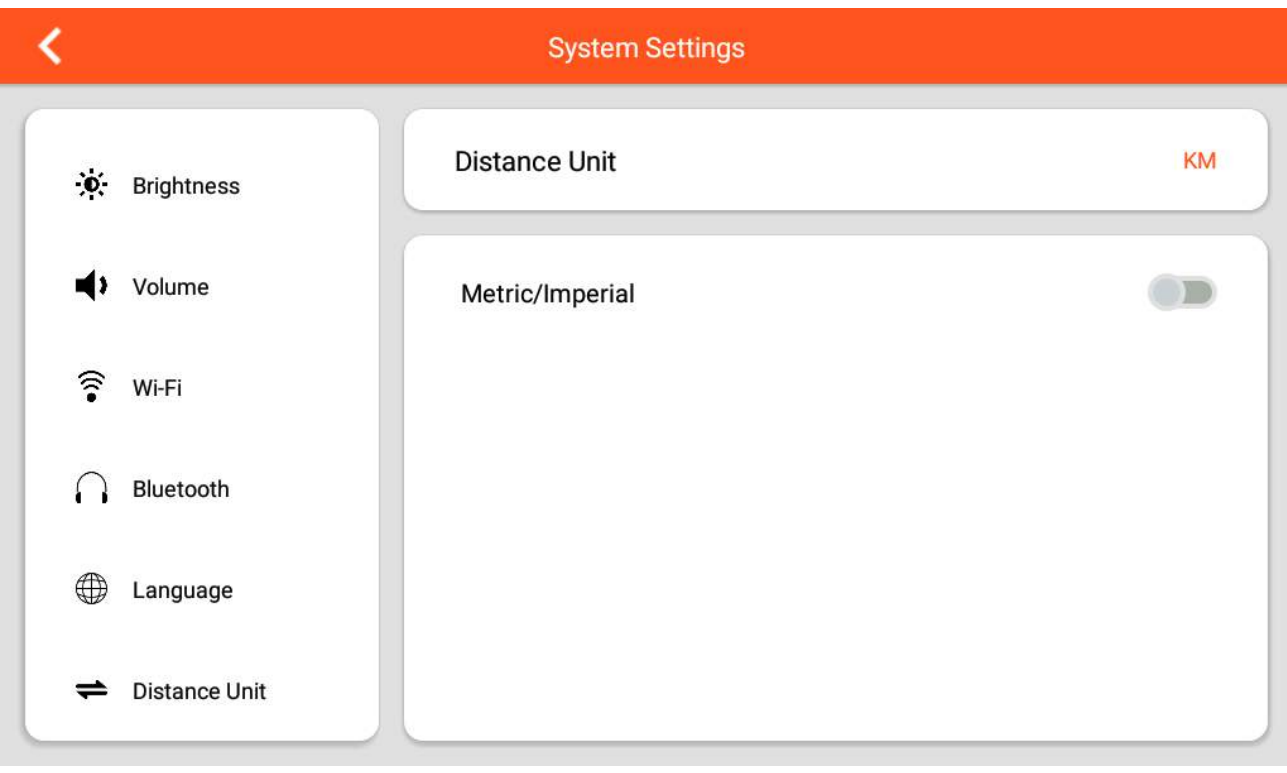

#### SYSTEM UPGRADE into APP updata

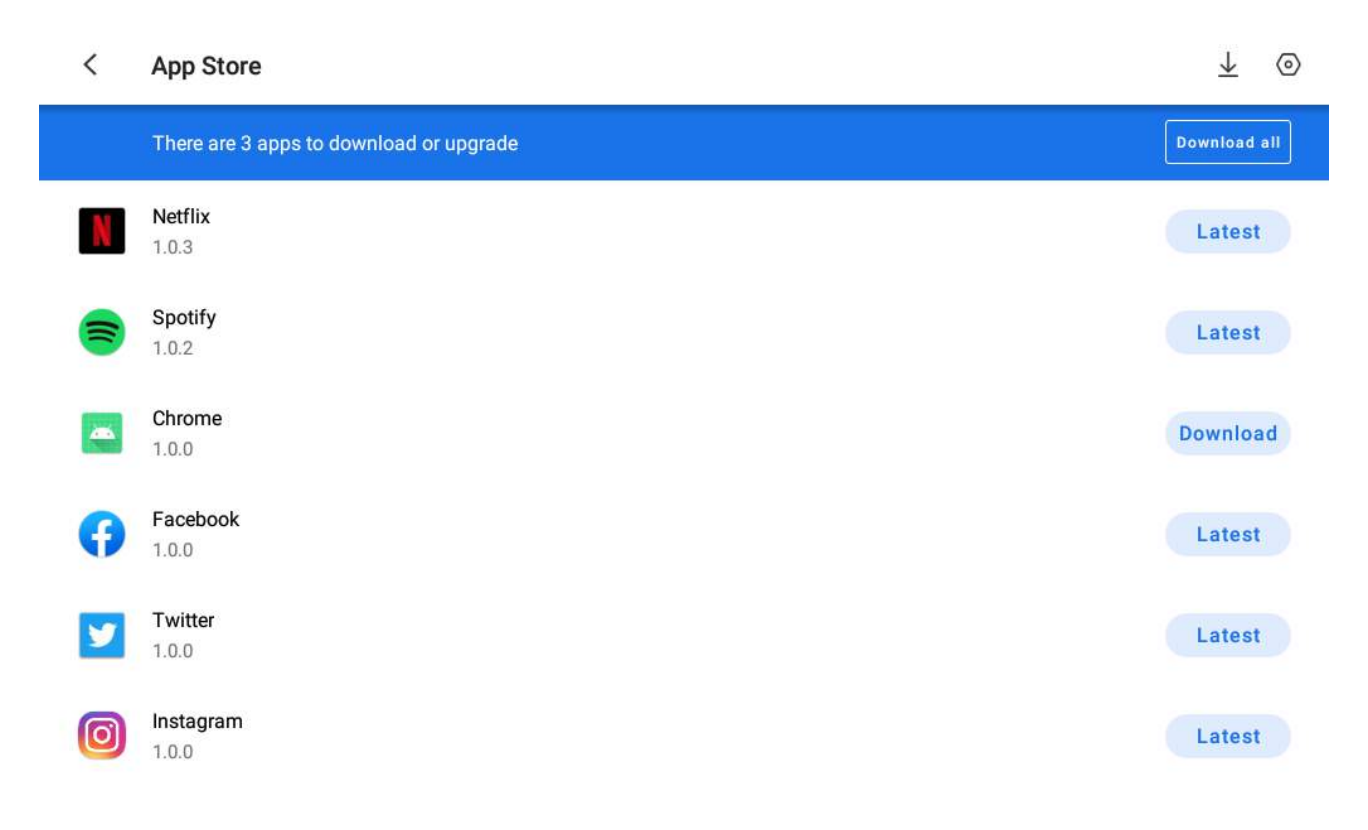

### **6. Multimedia mode** (slide the page left and right to select the APP icon you want to use) **:**

### A. Select APP :NETLIX、YOUTUBE、SPOTIFY、KINOMAP、CHROME、FACEBOOK、  **TWITTER**、**INSTAGRAM**、**AMAZON PRIME VIDEO**、**AMAZON SHOPPING**

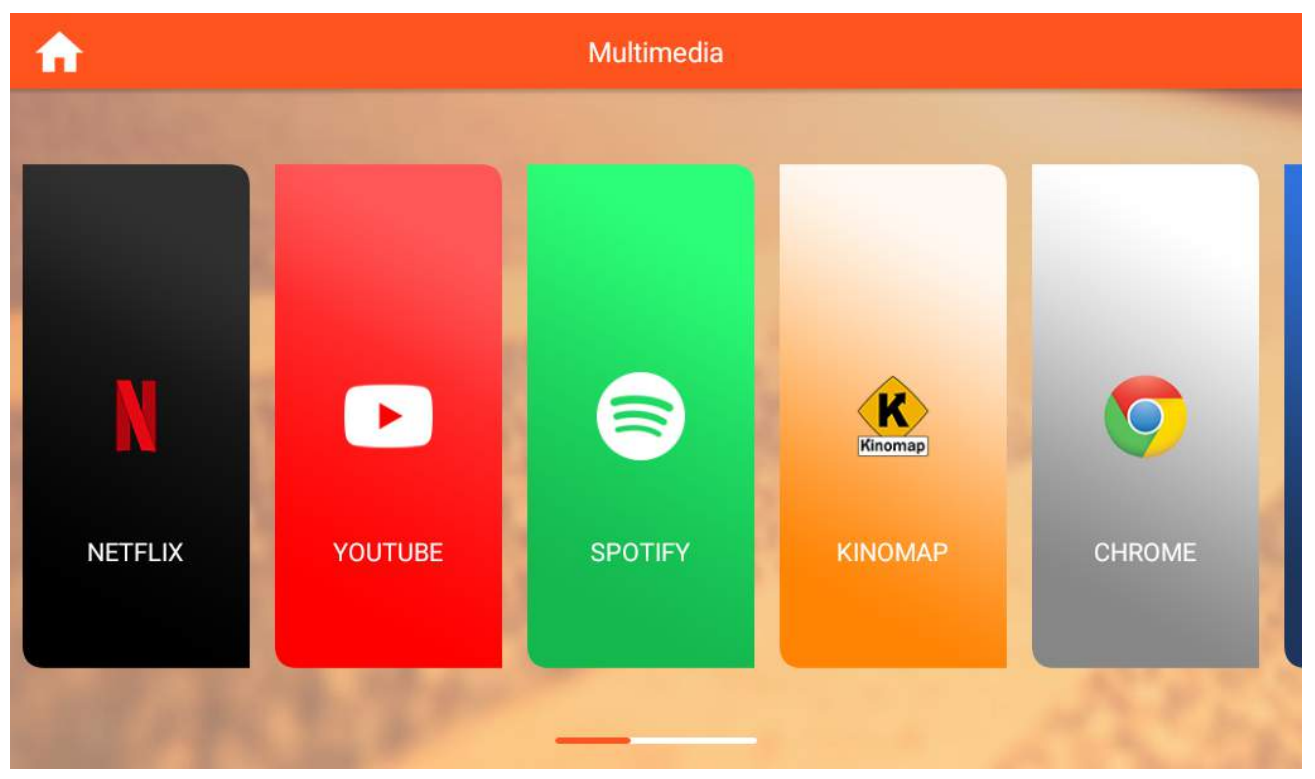

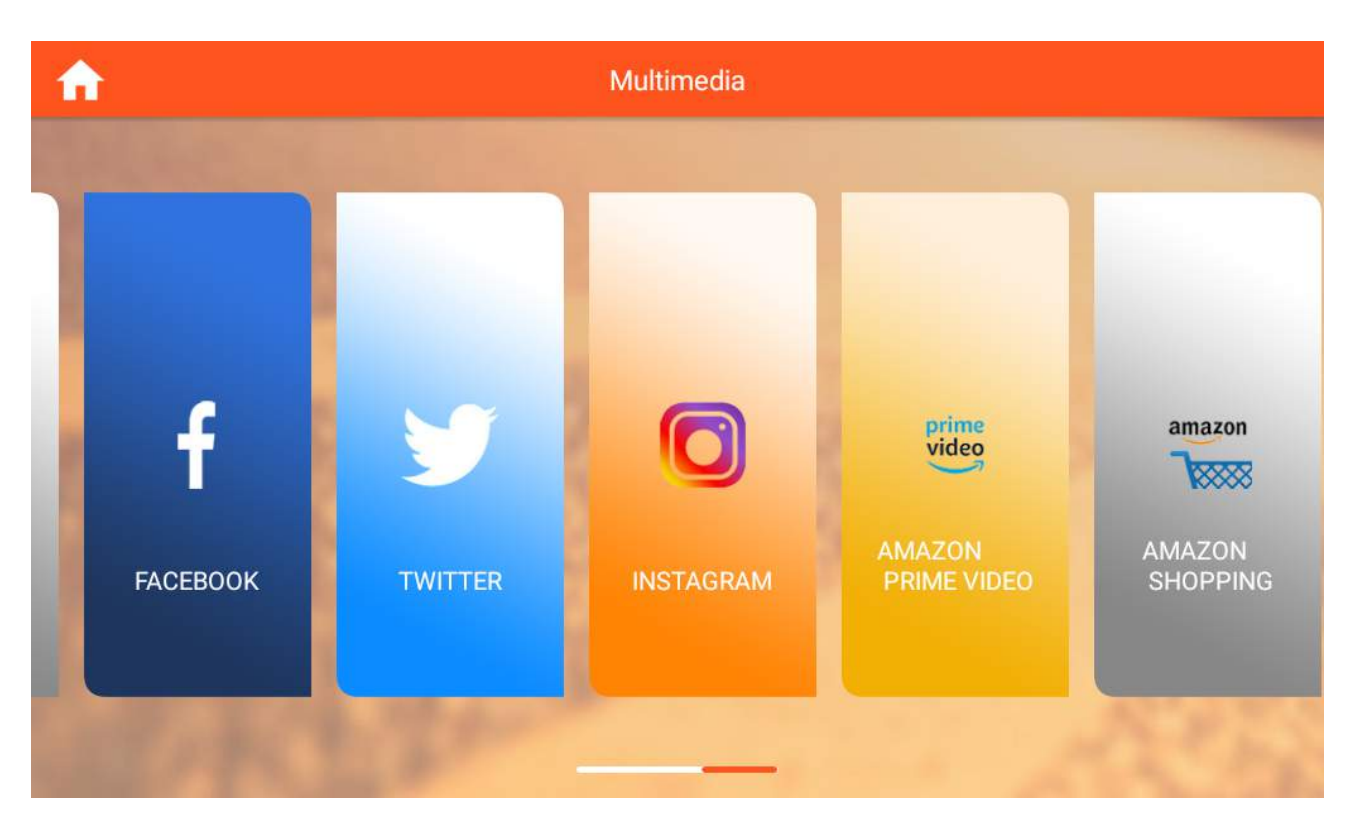

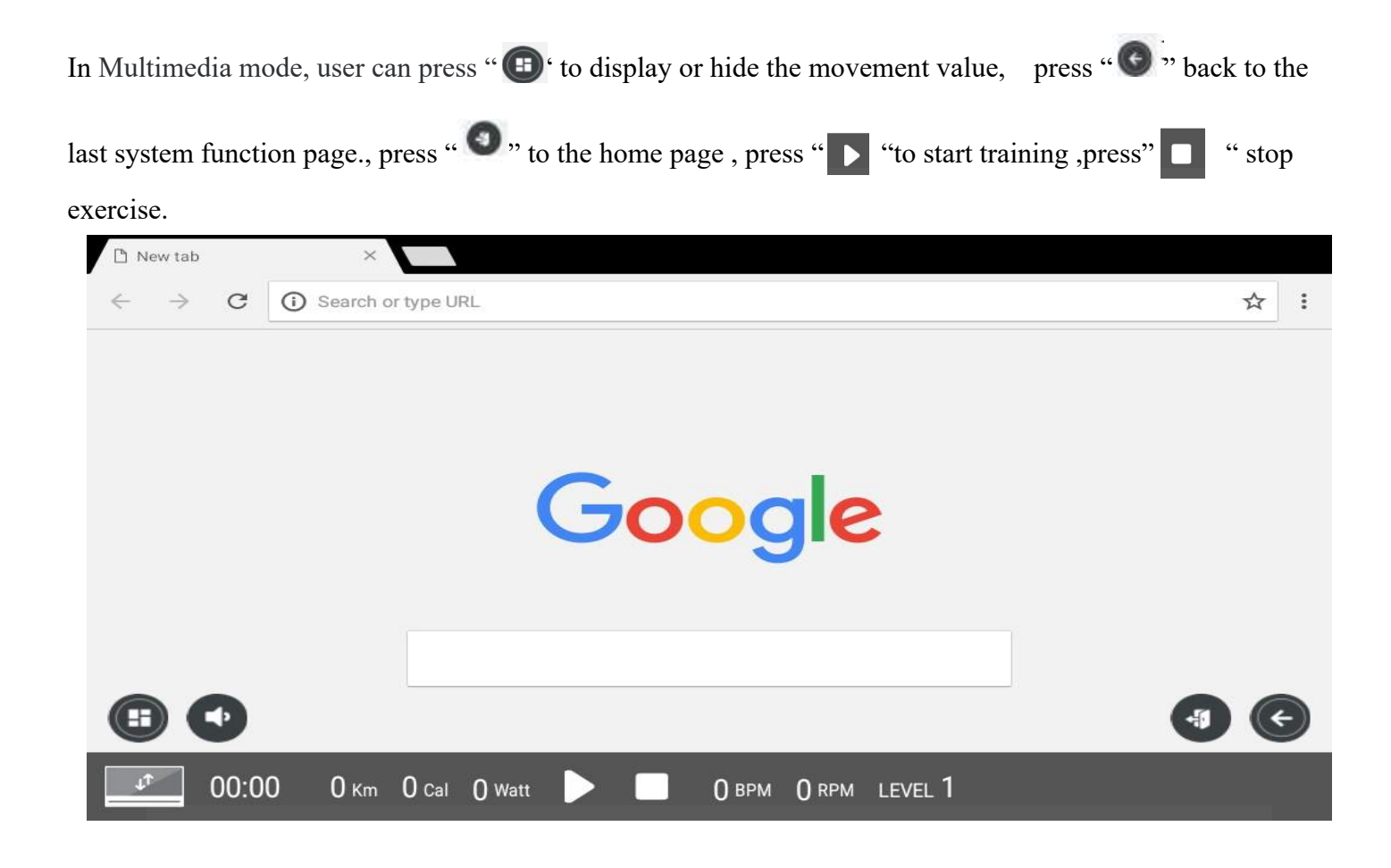

## **7**、**Function Introduction**

Quick Start / Interval /Map Your Route/Constant Power/Program/Heart rate Control

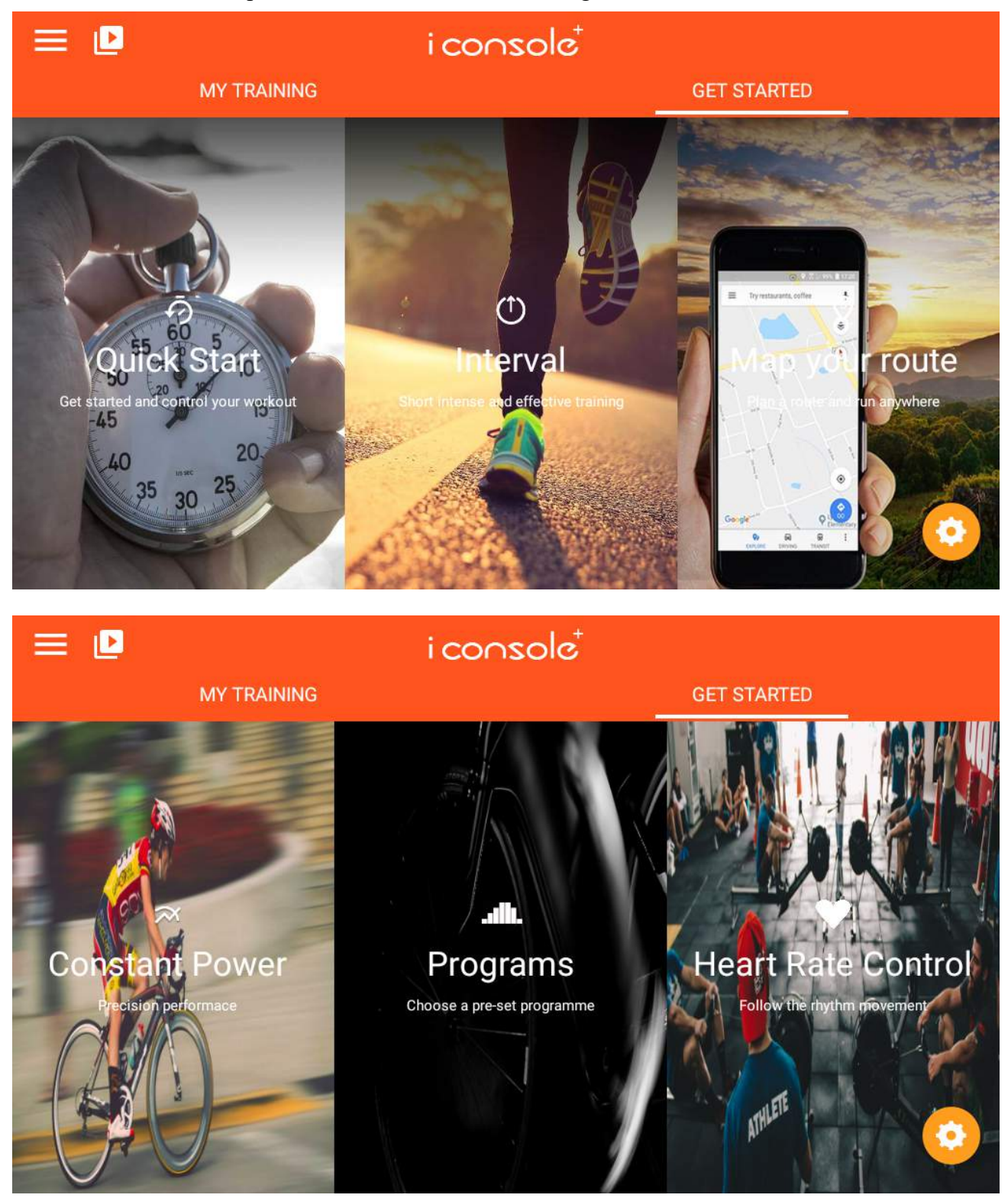

## A. **QUICK START MODE**:

- 1. Setting the exercise value (DIST/TIME/CAL), Press "START" go to training, data start to counting .
- 2. When start training can adjust the LEVEL UP&DOWN /FAN, press "PAUSE" enter into break mode, press "STOP" to exit this mode.
- C. When finished, the SUMMARY displays .

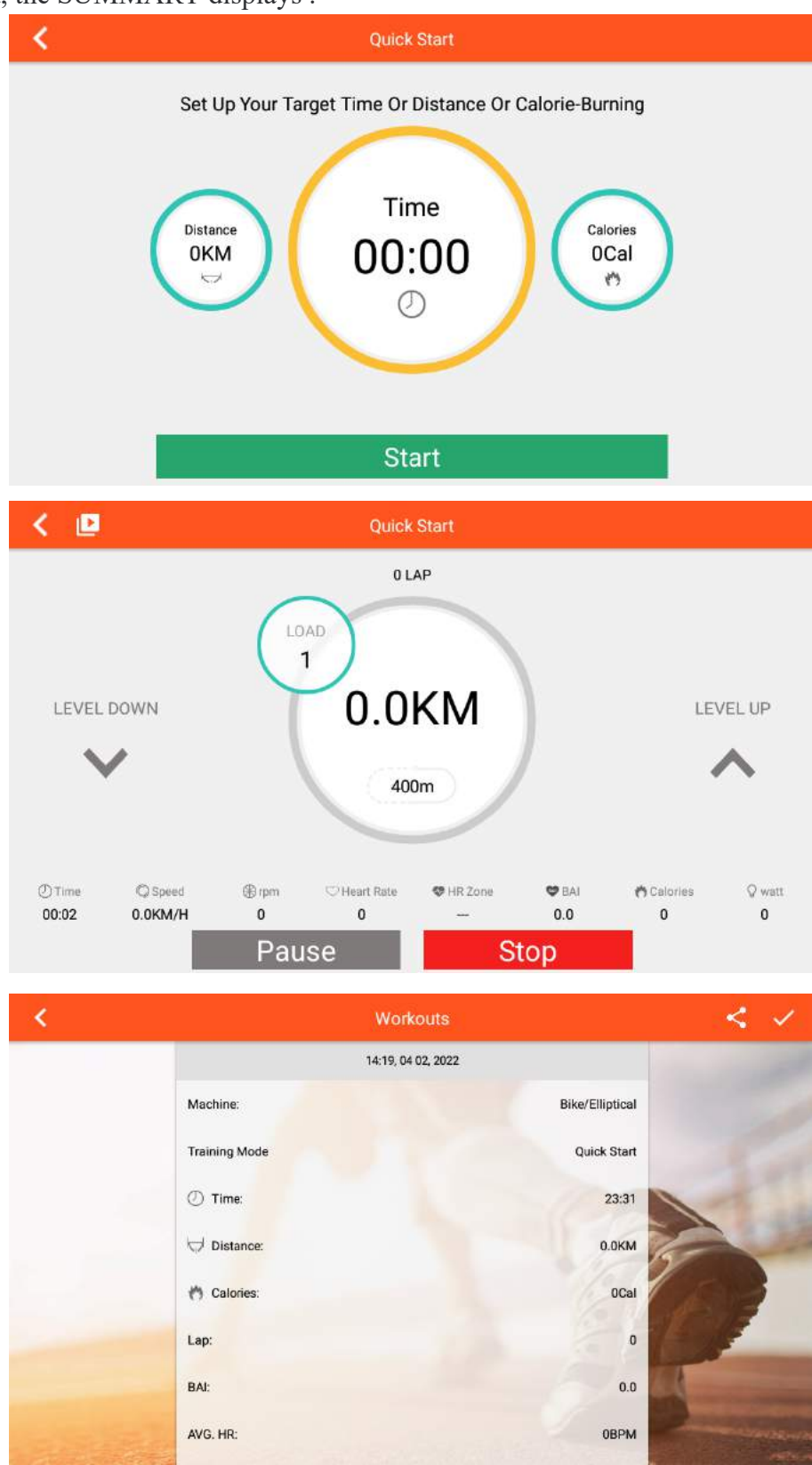

## **B. INTERVAL MODE**:

A. Can set the functions value of CYCLE /TIME /LEVEL /TARGET RPM separately, press "START" go to training.

- B. Warm up first, then start INTERVAL mode
- C. In high intensity time can adjust the load level (display the level as set )

When in rest time adjust the load level, keep display the level as set .

- D.Press "PAUSE" enter into break mode, press "STOP" leave this mode.
- E. When finished, the SUMMARY displays .

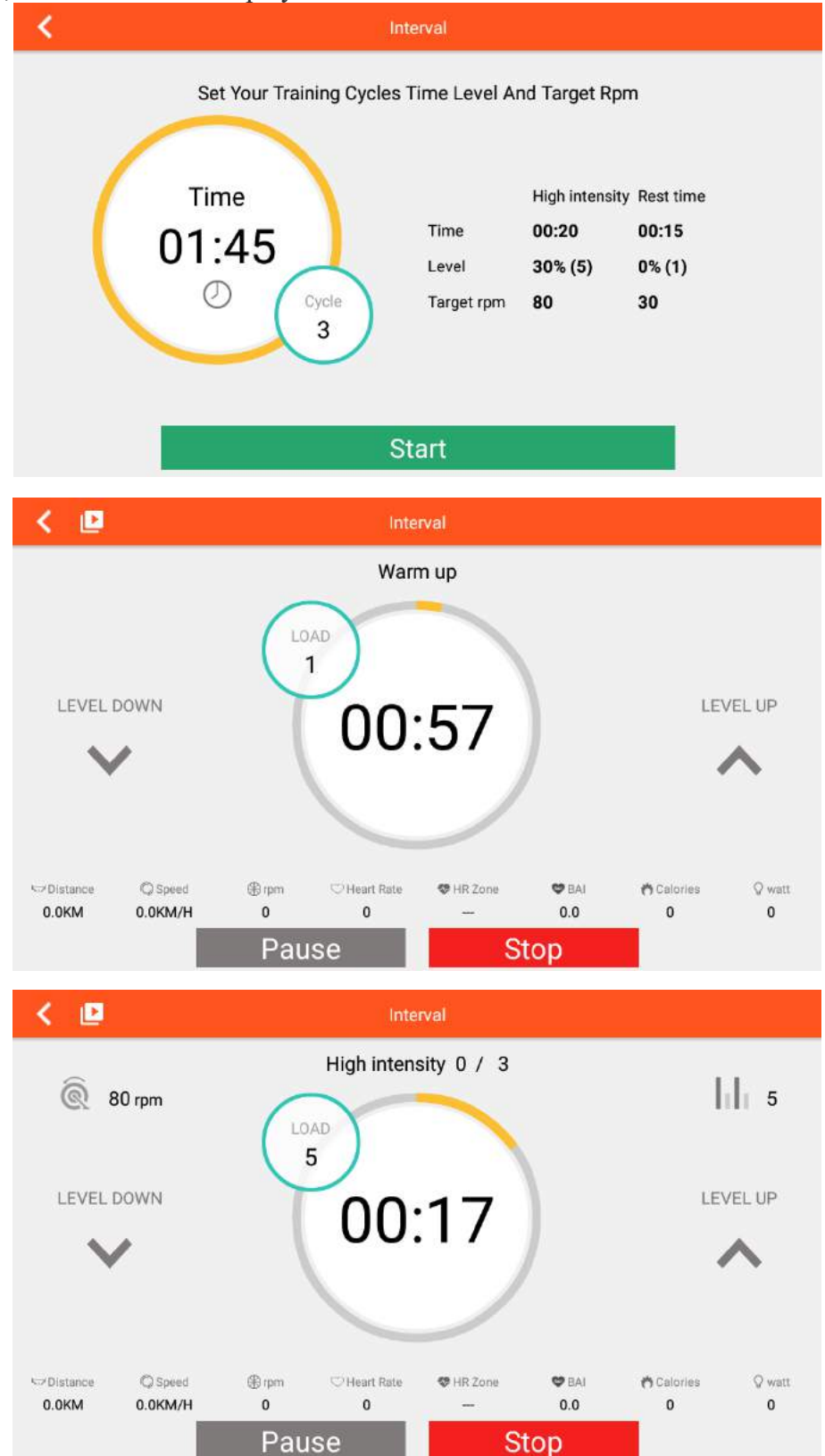

2023/10/25P15/21

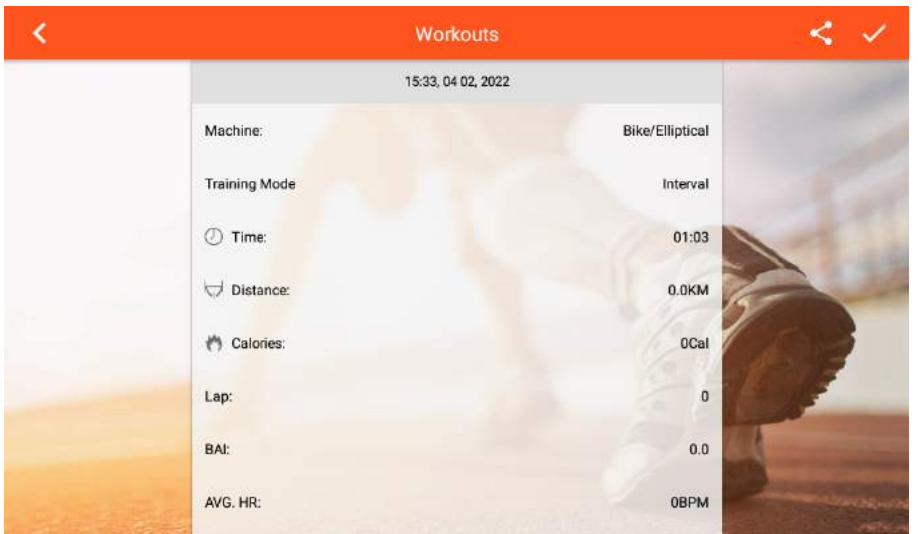

## **C.MAP YOUR ROUTE MODE**:

1. After entering this mode, it will detect the current region, click " " load the preset link,distinguish

Chinese and non-Chinese region.; click " can switch to the world map(GOOGLE MAP) or China Map.

preset "  $\bullet$ " as the map of China, and "  $\bullet$ " as the World map.

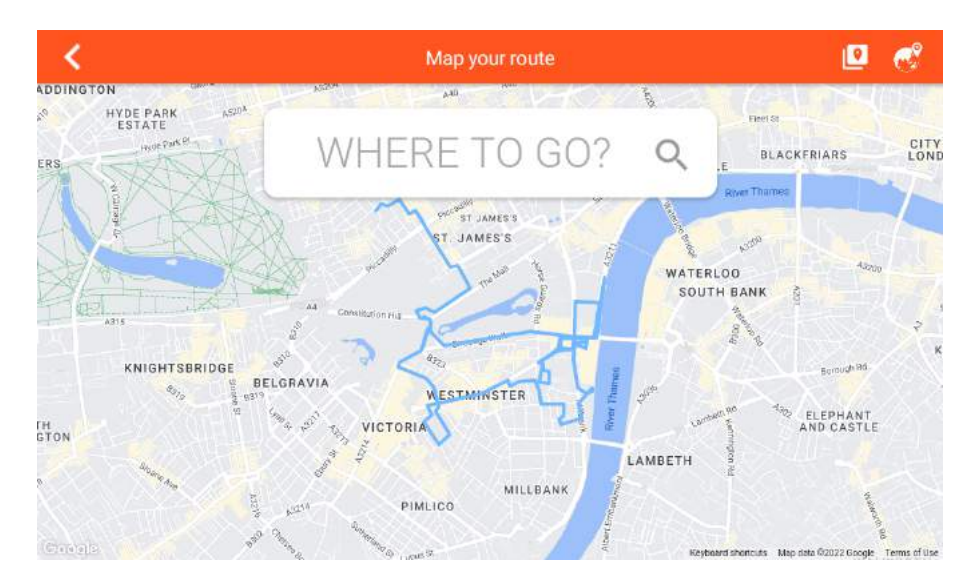

2. Planning the map road, long press one time will display the start position  $\mathcal{P}'$ , long press two times will display the final position " $\langle \cdot \rangle$ ", press three times display the turning point "  $\langle \cdot \rangle$ " (with the max qty).

Slide and start training ,press " $\bigcirc$ " can reset the map. **3.** Press "  $\downarrow$ " " display or hide the exercise value, press "  $\downarrow$ " switch the map/ Google street / satellite mode, and display the map/ Google street / satellite  $\mathbf{I}$  is in cycle. Also user can adjust the

LEVEL/INCLINE/FAN, LEVEL will be adjusted according to the slope map.

4. Can adjust the LEVEL UP OR DOWN, press " "go to break mode, press "  $\bullet$  " leave this mode.

5. When finished, the SUMMARY displays .

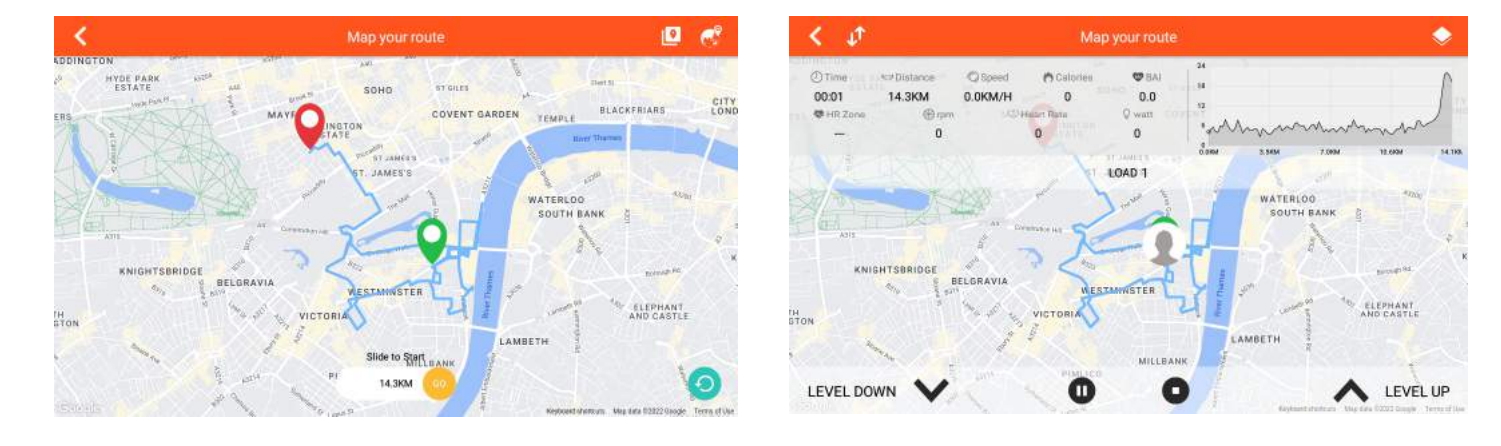

### **D**、**Constant Power MODE:**

- 1. User can set TIME/TARGET POWER/TARGET CADENCE , then press "START" go to training.
- 2. LEVEL will be adjusted according to the value of WATT.
- 3. Press " Pause '"go to break mode, press " Stop " leave this mode.
- 4. When finished, the SUMMARY displays .

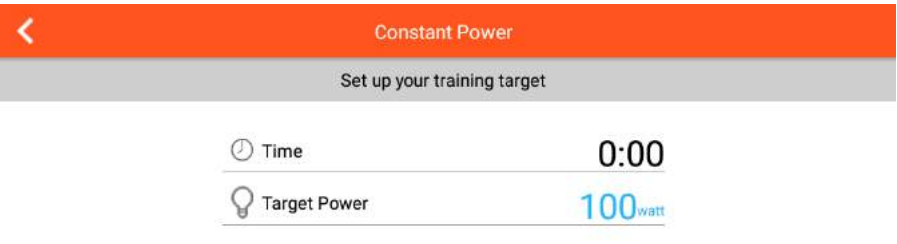

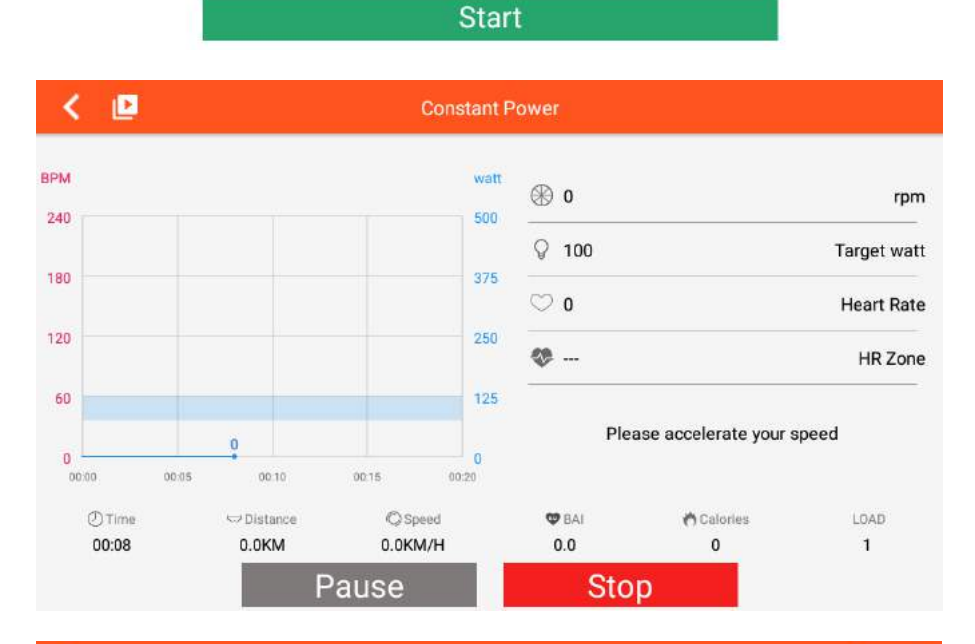

k Workouts ∢ 14:22, 04 02, 2022 Machine: Bike/Elliptical **Training Mode** Power  $①$  Time: 00:35  $\bigcup$  Distance:  $0.0KM$ (\*) Calories 0<sub>Cal</sub>  $\overline{0}$ Lap:  $0.0$ **RAI** AVG. HR: OBPM

## **E.PROGRAM MODE:**

.

- 1. Set the TIME and select P1~P12 PROGRAM, press " START" go to training.
- 2. When start user can adjust the LEVEL UP&DOWN /FAN, level will be adjusted according to the PROGRAM.
- 3. Press "PAUSE" enter into break mode, press " STOP" leave this mode.
- 4. When finished, the SUMMARY displays .

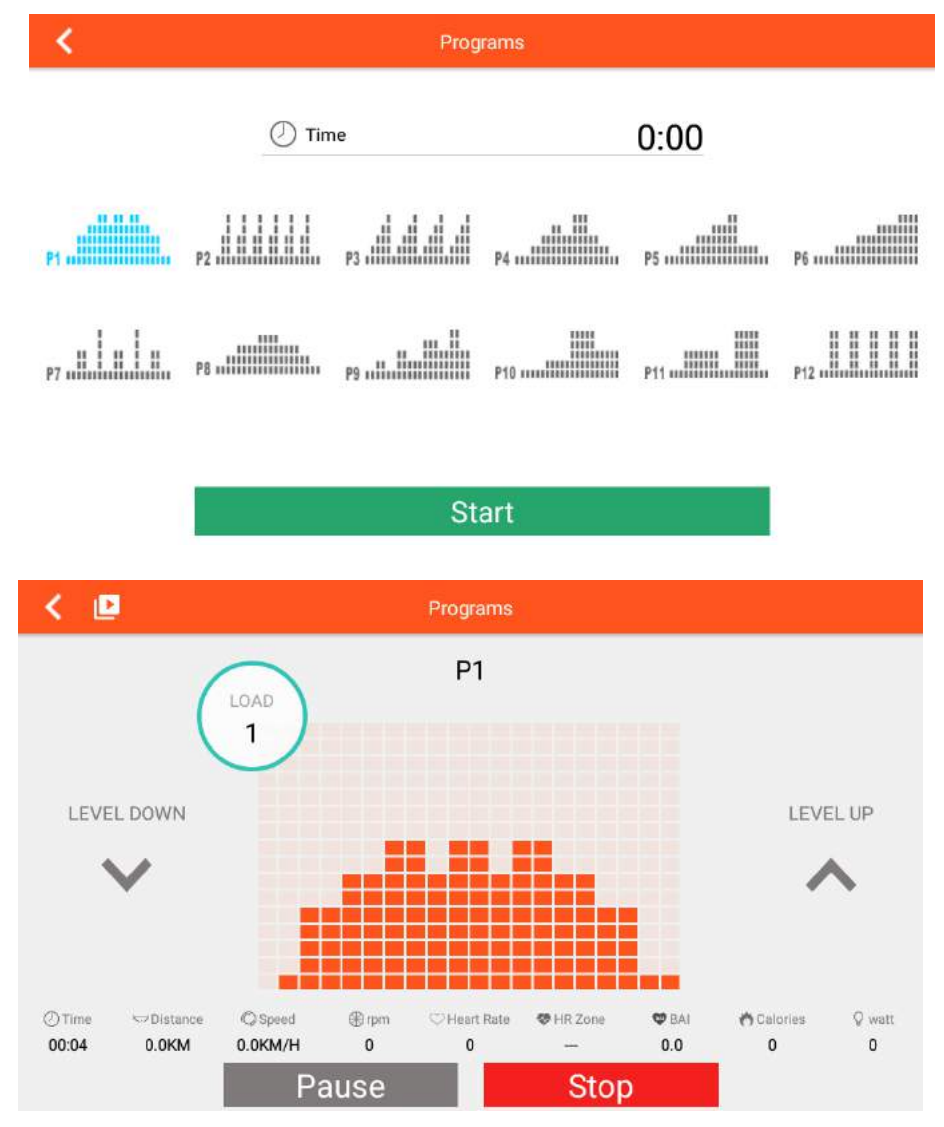

k Workouts Č 14:23.04 02.2022 Machine: Bike/Elliptical **Training Mode** Program  $\circledcirc$  Time:  $00:33$ Distance  $0.0$ KM (\*) Calories: OCal Lap:  $\overline{0}$ **BAI:**  $0.0$ AVG. HR: **OBPM** 

## **F. HEART RATE CONTROLMODE:**

1. User can set the AGE/TIME/TARGET 55% 75% 90% TAG PULSE, press " START" go to training.

2. LEVEL will be adjusted according the goal value of heart rate, if not reached the goal value , the load

level will increase ,if over the goal value level will decrease automatically. 3. If without heart rate input about 40s, it will exit this mode automatically.

4. Press " PAUSE" enter into break mode, press "STOP" leave this mode.

E. When finished, the SUMMARY displays .

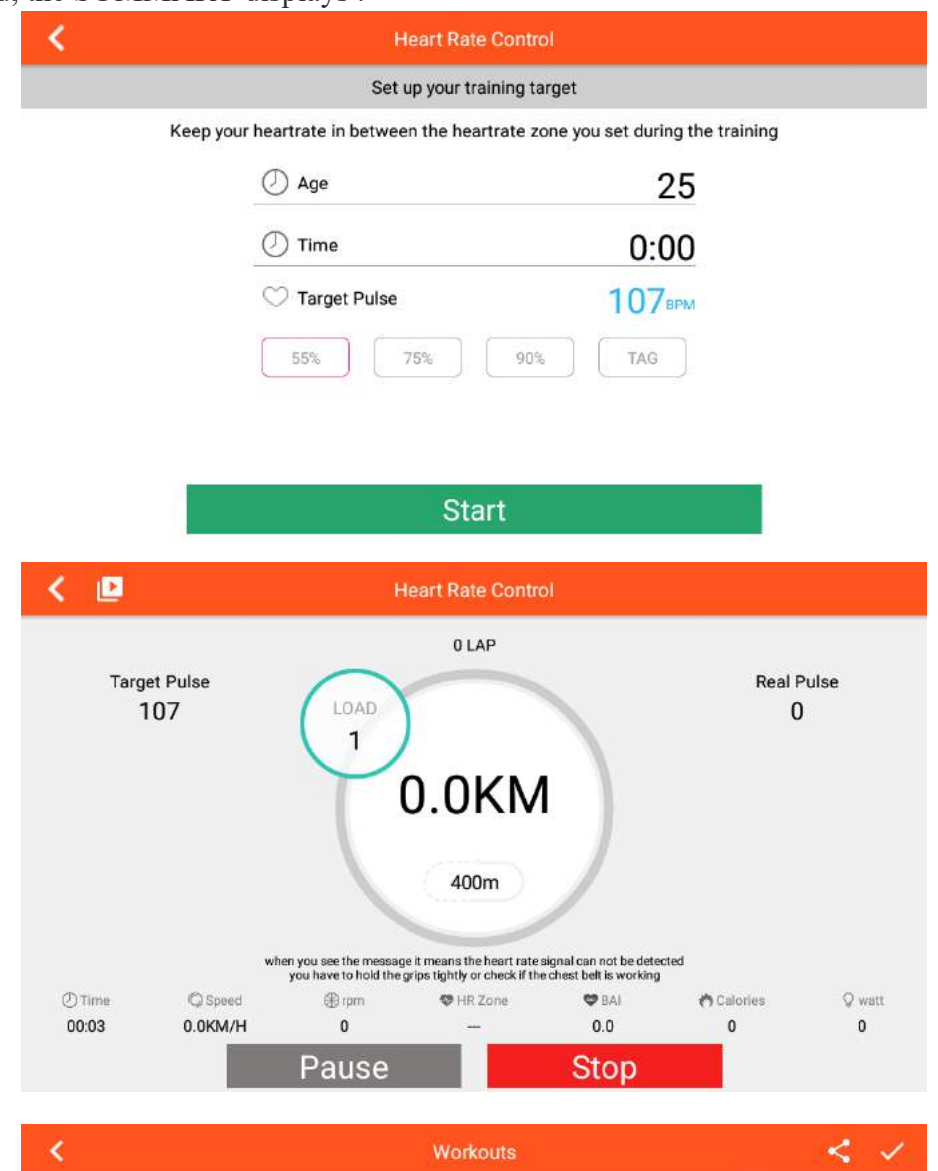

14:24, 04 02, 2022 Machine Bike/Elliptical **Training Mode Heart Rate**  $①$  Time: 00:33 Distance:  $0.0KM$ (\*) Calories OCal  $\overline{0}$ Lap:  $0.0$ **BAI** AVG. HR: **OBPM**